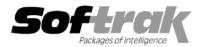

Eligest.istellight accounting

Compatibility \* Accounts Receivable 6.1A, 6.5A, 7.0A Adagio Inventory 6.8A Adagio Ledger 6.5A, 6.6A, 6.8A, 6.8B Adagio Lanpak 6.8A Adagio Receivables 6.5A, 6.8A Client Receivables 6.5A Crystal Reports<sup>®</sup> 8.5 for Adagio General Ledger 6.1A, 6.5A, 7.0A Inventory Control 6.1B, 6.5A Inventory Receipts 6.5A

Order Entry 6.1B, 6.5A Purchase Orders 6.1C Quik Reports 6.5A Quik Reports for Windows 6.2A, 6.2B Sales Analysis (AI) 6.1A Sales Analysis (Softrak) 6.5A MS Windows 95, 98, NT, 2000 Many products compatible with Order Entry 6.1B, 6.5A

# Adagio<sup>®</sup> OrderEntry Release Notes 6.8A (2002.06.20)

### Enhancements and problems fixed in Adagio OrderEntry 6.8A (2002.06.20)

- Enhancements have been made in the Data Integrity Checker. More types of phase 1 errors are detected and can be rebuilt. Files are compressed during rebuild by removing deleted records. This reduces the size of files and speeds up the integrity check. Progress is now shown during the time the program is checking the free list, which can be considerable for files with a large number of deleted records. These enhancements were made in the Adagio Data Source (ADS), and will be present in all Adagio applications when the updated ADS is installed by Adagio OrderEntry.
- An error occurred while printing or previewing documents in the Designer if your printer driver had more than 64 different paper sizes.
- The 'Average number of days between orders entered and invoicing' on the Summary Statistics report was incorrect in some cases.
- Import orders did not allow comment lines to procede item detail lines in an order in the import file. This caused a problem at some sites when importing orders from RemoteDesk<sup>™</sup>.
- Dayend caused an integrity error in Adagio Inventory if a credit note was posted for a LIFO/FIFO item before an invoice was posted for the item, all costing lots for the item were empty, and the quantity on hand was allowed to go negative.
- Forms were faxed to the wrong customer fax number in some cases when the fax queue was used. This was a timing problem on some machines and very rare.
- When Adagio OrderEntry was installed, the order and invoice number finders on the order, invoice and credit note post screens stopped working in ACCPAC<sup>®</sup> Plus<sup>™</sup> Order Entry 6.5A.
- Deleting a customer in Adagio OrderEntry now deletes any associated ship-to addresses on file for the customer. Customers with ship-to addresses should be deleted in Adagio OrderEntry rather than Adagio Receivables.
- When issuing a credit note for a miscellaneous charge, the transaction date you assign is now used instead of the session date.
- If a document containing a miscellaneous charge was re-printed from history, and the option 'Print Miscellaneous Charges Last' in the Company Profile was selected, an error occurred.
- The Tax Base and tax fields in the Tax Tracking report were positive instead of negative when a credit note was posted and the tax 'On invoice by' option in the Tax Group was set to by 'Line item'.
- When entering orders in databases using single segment item numbers, where the maximum item number width was less than 16 characters, a warning incorrectly indicating insufficient quantity available was displayed for items of the maximum item number width.
- Credit notes added the amount to the Tax Base on the Tax Summary report instead of subtracting it.
- Costing was incorrect in some cases for items using LIFO/FIFO costing where a costing lot had negative quantity but positive cost.
- When importing Ship-To Addresses from an Excel® spreadsheet, blank cells in the import (such as unused address lines) caused an error.
- There was a problem displaying documents in the history grid when changing tabs from the Reference tab if documents were displayed sorted by customer.

- When items with alternate units of measure, using moving average or standard costing, were invoiced for more than the quantity on hand in inventory, it caused the costing of items in the GL batch and on the audit list to be incorrect.
- If another application installed the Crystal Reports 8.5 print engine, there were intermittent problems printing reports on some machines.

## Enhancements and problems fixed in Adagio OrderEntry 6.8A (20020228)

- Posting a credit note where the quantity was not returned to inventory caused a data integrity error to be reported by DataCare and the ACCPAC Plus Order Entry data integrity check. If this occurred, the quantity available displayed when entering an order may not have been correct for the item.
- The data integrity checker now reports and fixes the above problem.
- You are now able to set the tray / bin when printing order confirmations, invoices and other forms.
- When a custom form size was set in the forms designer, it would not be saved until you set it a second time.
- Forms with multiple copies were faxing all copies. Only the first copy is faxed now.
- The Day End function failed with an error in some cases if it encountered a document containing an item using FIFO or LIFO costing, and one of the costing lots for the item had a positive quantity but a negative cost.
- The error message "Error:524 Print job busy" occurred in some cases, on some machines, when printing the Invoice and Credit Note Audit Lists to a file.
- The Unit Price was not calculated correctly for items priced by markup from cost if there were more than 10 Control Account Sets defined in Adagio Inventory and the item used a Control Account Set greater than 10.
- If a discount to an entire order was entered on the Totals screen, and the order was invoiced more than once (because quantity was backordered), the Invoice Audit List and the general ledger batch showed the full amount rather than the discounted amount when the backordered item(s) were invoiced.
- Batch files for Softrak Sales Analysis were not created when the Invoice and Credit Note Audit List reports were printed and purged in rare cases.
- The account / department code for inventory control transactions in the general ledger batch was in some cases blank for databases created by Adagio OrderEntry when used with a price list (Adagio Inventory not used). To correct this problem, you must edit the company profile, change any field, and then save.
- Order confirmations, invoices and other forms using custom form size (for example 7 inch forms) were not printing correctly, resulting in the footer not being printed.
- Copy-specific fields were not printing on the correct copy when a specification was previewed in the Designer (although they were printed on the correct copy when the actual form was printed in Adagio OrderEntry).
- When a Tax Group was copied, the statistics were copied as well. They are now initialized to zero.
- Zero dollar transactions are no longer generated in the Adagio Ledger batch.
- After installing Adagio OrderEntry at a site also running ACCPAC Plus Order Entry 6.5A, the Day End function in ACCPAC Plus would not complete until you had opened the database at least once with Adagio OrderEntry.
- If an invoice was posted with any of Comments, Instructions, or Serial number details, these details were not included if the invoice was credited.
- The amount of miscellaneous charges on documents restored from history or copied from completed orders was zero.
- Documents could not be restored from history when history was displayed sorted by customer.
- When multiple users posted large orders at the same time, an error occurred in some cases, resulting in a data integrity error.
- When multiple users posted large orders at the same time, and the orders contained one or more of the same item, the quantity for those items could go negative in some cases even though the 'Allow inventory levels to be below zero' option was off in Adagio Inventory.
- The Sales report (in the Transaction Reports menu) did not print correctly when the first sort field was not Salesperson.

-- next --

## Enhancements and problems fixed in Adagio OrderEntry 6.8A (20011107)

- Summary statistics were not updated correctly in some cases when posting a change to an existing order.
- When viewing an item detail in history, the item description and unit price displayed were from the item in inventory rather than from the item line in history.
- The error "Error 4102 occurred when attempting to append record to OE Order Detail." could occur in very rare cases when editing an order in a multi-user environment.
- If data was retrieved from the Softline Order History database to Adagio OrderEntry history, an error occurred repeatedly during Day End in some cases. An error indicating a problem moving completed documents to history was displayed if the document already existed in history as a result of retrieving data from Softline Order History. This problem has been addressed in 2 ways. The retrieve process no longer writes retrieved documents to history if they also exist as an active document. If duplicate documents are encountered during Day End, you have an option to overwrite all duplicates, rather than getting an error for every duplicate.
- A floating-point error occurred during the data integrity check or when accessing Adagio Inventory items in some databases. Certain databases originated in ACCPAC Plus Inventory Control had corruption in the number of decimals field for some items. This corruption does not cause a problem in ACCPAC Plus Inventory Control itself. This error no longer occurs. To fix the corrupt fields, run the data integrity check in Adagio OrderEntry. The integrity checker will not report any errors and a rebuild is not required. However, the data will be corrected.
- An error occurred when printing reports to file on Windows 2000 stations.
- The specific printer set in File | Options was not used when printing forms. The default printer was always used.
- After printing and clearing the shipment and credit note audit lists, you could not start Softrak Sales Analysis (DOS) until you closed Adagio OrderEntry.
- When printing the Order Log or Summary Statistics reports on some Windows 2000 machines, the error "CRPaige library CRPaige(32).dll cannot be found. It should be in the path." was displayed.
- Special price list items created in ACCPAC Plus Order Entry for a single segment IC item, where the item number has less than the maximum number of characters, could not be accessed in Adagio OrderEntry. This has been corrected. As a result of this correction, special price list items with less that the maximum number of characters entered in Adagio OrderEntry can no longer be accessed. Therefore, these items must be deleted prior to installing Adagio OrderEntry 6.8A (20011107). After installing, these items must be reentered. If a large number of these items exist, contact Softrak for further assistance.
- If you added a new Special Price, but it already existed, the existing record was edited and the original record was lost without warning. A warning is now displayed in this case and you are prevented from adding the duplicate record.
- With Field verification on in File Options, you could not create a new Ship-To address. An error indicating you must enter a valid Ship-To code was displayed.
- Editing Ship-to addresses caused a data integrity error in some cases.
- If a Ship-to address code was specified in an order import file, the Ship-to address fields were not looked up from the Ship-to address file.

#### Enhancements and problems fixed in Adagio OrderEntry 6.8A (20010914)

• Initial release of Adagio OrderEntry.

#### Installing

To install Adagio OrderEntry from the Adagio Product CD, you need the serial number and install code from the Product Label that came with your CD.

If you are installing an upgrade, you need the serial number and install code from the Upgrade Product Label that came with your upgrade CD. A previous version of Adagio OrderEntry should already be installed on your computer before installing the upgrade. If a previous version is not already installed, you can still install the upgrade. After entering the upgrade serial number and install code, you will also have to enter the serial number and install code from your previous version.

If you are installing a Program Temporary Fix (PTF), you do not need to enter a serial number or install code. However, a previous version of Adagio OrderEntry 6.8A must be installed before the PTF can be installed.

To install Adagio OrderEntry (or an upgrade), run ADAGIO.EXE from the root of the CD. Once the install program is running, you can click the Help button for detailed instructions. If Adagio OrderEntry is installed on a network, you must also do a workstation install for each workstation running Adagio OrderEntry. Refer to the manual or help for workstation install instructions. Or, run the All Workstation Install instead (\SOFTRAK\ALLWKST\ALLWKST.EXE) which allows you to do only one workstation install on each workstation (rather than having to do a workstation install for each workstation). Refer to "Installing on a network" in the Readme help for instructions.

To install an Adagio OrderEntry PTF, run SETUP.EXE and follow the instructions on the screen. A workstation install is not required when installing the PTF.

If you are using a Softline Multi-User Pack (MUP) for Adagio 6.7A or older applications, it may need to be replaced by an Adagio Lanpak. Adagio OrderEntry uses Adagio Lanpaks to increase the number of licenses available to access the database in multi-user installations. It does not use Softline Multi-user Packs (MUPs). Please contact your dealer or Softrak Systems for upgrade information. The method of licensing used by Adagio Lanpak is different than the MUP. Refer to the Adagio OrderEntry or Adagio Lanpak Readme help file for details.

Note: Adagio OrderEntry does not support multi-currency. Adagio OrderEntry is not compatible with ACCPAC Plus Inventory Control 7.0A.

\* Note: The compatibility information displayed at the top of this Release Note may only be as current as the actual release date (indicated in brackets after the version number). To get the most up-to-date compatibility information for this and other products, see the Compatibility Chart on Softrak's web site at <a href="http://www.softrak.com">www.softrak.com</a> or contact your Softrak dealer or consultant.

-- end --